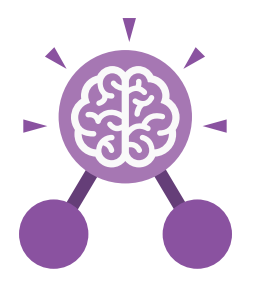

**Purple Mash Computing Scheme of Work: Knowledge** O**rganisers**

# Unit: 6.3 **Spreadsheets**

#### **Key Learning Key Resources**

- To use a spreadsheet to investigate the probability of the results of throwing many dice.
- To use a spreadsheet to calculate the discount and final prices in a sale.
- To use a spreadsheet to plan how to spend pocket money and the effect of saving money.
- To use a spreadsheet to plan a school charity day to maximise the money donated to charity.

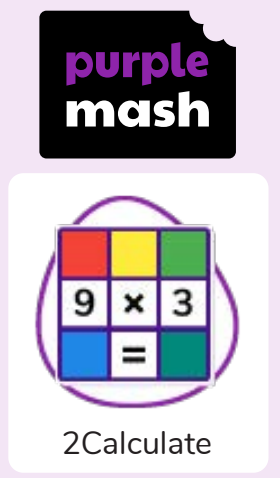

# **Key Vocabulary**

# **Average** Function

A feature that allows a user to find the average values of selected cells.

# **Advance mode**

A mode of 2Calculate in which the cells have references and can include formulae.

# **Copy and Paste**

A way to copy information from the screen into the computer's memory and paste it elsewhere without re-typing.

# **Columns**

Vertical reference points for the cells in a spreadsheet.

# **Cells**

An individual section of a spreadsheet grid. It contains data or calculations.

# **Charts**

Use this button to create a variety of graph types for the data in the spreadsheet.

# **Count (how many) tool**

Counts the number of whatever value object is in the cell to its immediate left and puts the answer in the cell to its immediate right.

# **Dice**

When clicked, this will simulate a dice roll by switching to one of the faces of a die.

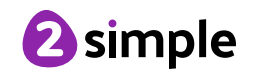

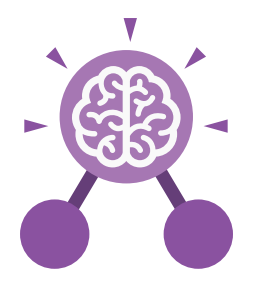

# Unit: 6.3 **Spreadsheets**

#### **Key Vocabulary**

#### **Equals tool**

Tests whether the entered calculation in the cells to the left of the tool has the correct answer in the cell to the right of the tool.

**Formula** Use the formula wizard or type into the formula bar to create a formula in a cell, this will calculate the value for the cells based upon the value of other cells in the spreadsheet.

#### **Move cell tool**

This tool makes a cell's contents moveable by drag-and-drop methods.

#### **Random tool**

Click to give a random value between 0 and 9 to the cell.

#### **Rows**

Vertical reference points for the cells in a spreadsheet.

#### **Spin Tool**

Adds or subtracts 1 from the value of the cell to its right.

### **Spreadsheet**

A computer program that represents information in a grid of rows and columns. Any cell in the grid may contain either data or a formula that describes the value to be inserted based on the values in other cells.

#### **Timer**

When placed in the spreadsheet, click the timer to adds 1 to the value of the cell to its right every second until it is clicked again.

# **Formula Wizard**

The wizard guides you in creating a variety of formulae for a cell such as calculations, totals, averages, minimum and maximum for the selected cells.

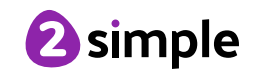

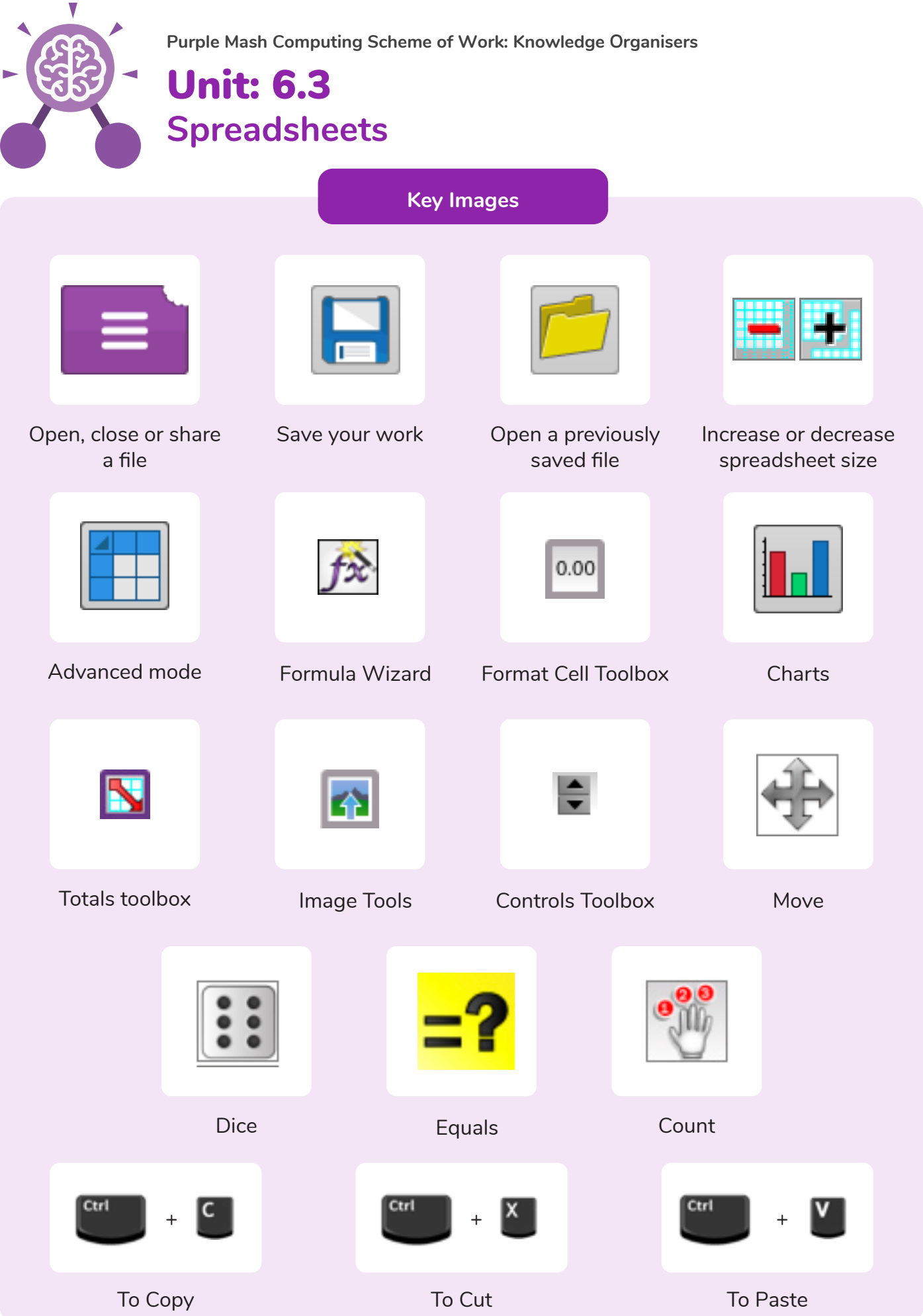

Need more support? Contact us: Tel: +44(0)208 203 1781 | Email: support@2simple.com | Twitter: @2simplesoftware

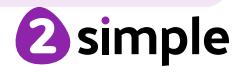

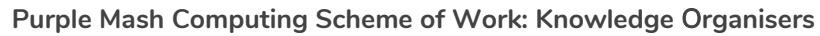

# Unit: 6.3 **Spreadsheets**

**Key Questions**

**How would you add a formula so that the cell shows the total of a column of cells?**

Use the formula wizard advanced total tool or type a formula into the cell by using the '=' symbol, mathematical operators and cell references.

**What is a computational model and what it can be used for?**

Modelling in Computing means creating or using a simulation (a model) of a real-life situation, on a computer. It represents the data of a situation. For example; budgeting for a party; working out how big a field needs to be for a certain number of animals; working out the best price for an item or using the existing data to predict what time your shadow will be a certain length.

**If you were going to use a spreadsheet to plan your dream holiday**, w**hat data would you collect to cost the trip?**

Ideas could include: Travel; comparing the cost of different methods, airports, airlines, different companies and discounts such as rail cards. Cost of accommodation of different types, trips out, food, passports, immunisations.

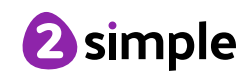